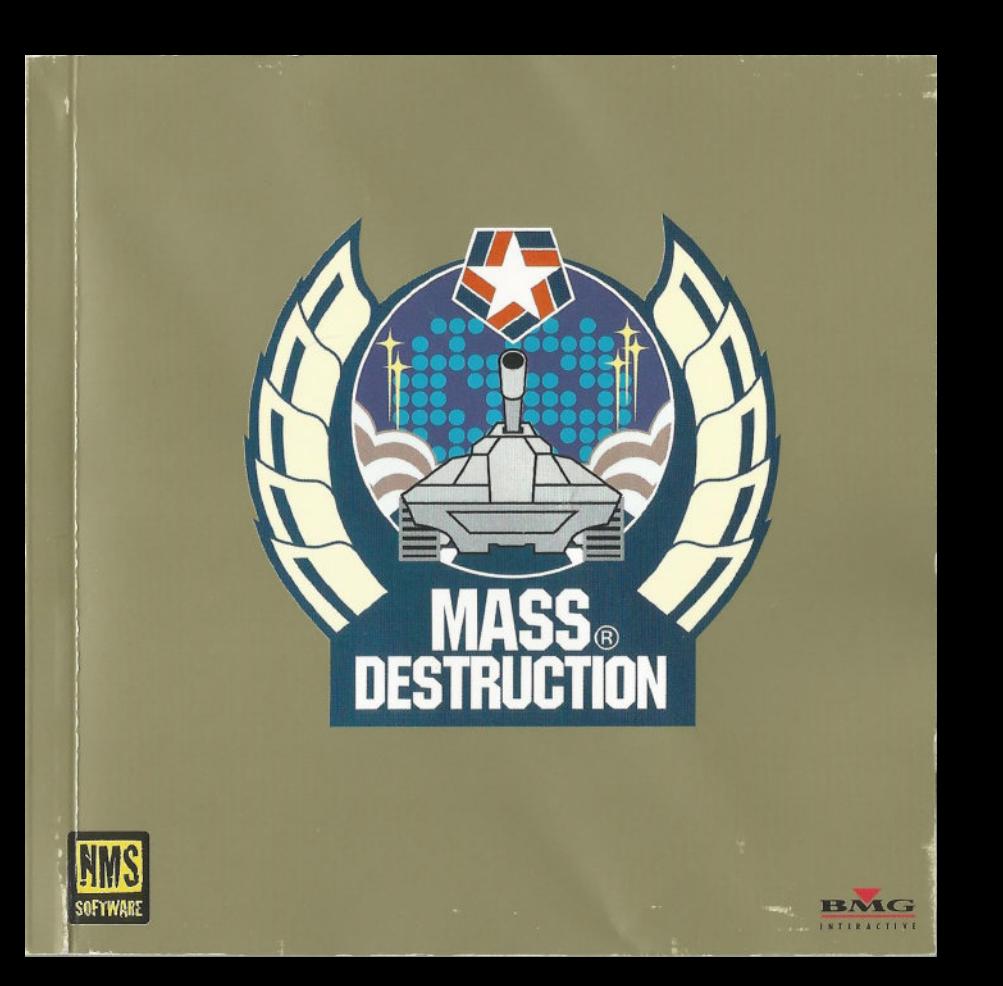

## **LOOK AFTER YOUR MASS DESTRUCTION DISC**

COMPACT DISCS ARE ROBUST BUT NOT INVINCIBLE.SO HANDLE THEM WITH CARL

THIS DISC CONTAINS SOFTWARE FOR THE PC;NEVER USE THIS DISC WITH ANY OTHER MACHINE AS IT COULD DAMAGE IT. DO NOT LEAVE THE DISC NEAR HEAT SOURCES OR IN DIRECT SUNLIGHT OR EXCESSIVE MOISTURE.

NEVER ATTEMPT TO USE <sup>A</sup> CRACKED OR WARPED DISC.OR ONE THAT HAS BEEN REPAIRED WITH ADHESIVES.AS THIS COULD LEAD TO OPERATING ERRORS.

TRY NOT TO TOUCH THE UNDERSIDE OF THE DISC WITH YOUR GRUBBY LITTLE FINGERS.

UPERALIGNE EXACTS.<br>IF THE UNDERSIDE OF THE EXHUMED DISC IS DIRTY. GENTLY WIPE IT CLEAN WITH A SOFT CLOTH; DO NOT USE ANY FORM OF CLEANING FLUID<br>AS THIS WILL DAMAGE THE DISCS DELICATE SURFACE.

THIS PRODUCT IS GUARANTEED FOR <sup>A</sup> PERIOD DETERMINED BY THE LAW OF YOUR COUNTRY. THIS DOES NOT AFFECT YOUR STATUTORY RIGHTS.BMG INTERACTIVE RESERVES THE RIGHT TD MAKE IMPROVEMENTS IN THE PRODUCT DESCRIBED IN THIS MANUAL AT ANY TIME AND WITHOUT NOTICE. BMG INTERACTIVE MAKES NO WARRANTIES EXPRESSED OR IMPLIED, WITH RESPECT TO THIS MANUAL, ITS QUALITY, **INTERACTIVE SUPPOSE ARRANGED OR INTERACTIVE WARRANTIES (1898) - 35** - 35 MALL INTERACTIVE WARRANTIES (189

 $@$  1997 NMS SOFTWARE LTD.  $@$  1997 BMG INTERACTIVE. ALL RIGHTS RESERVED. FOR HOME USE ONLY LEASING, RE-SALI RE SALE, ARCADE USE, CHARGING FOR USE, BROADCAST, CABLE TRANSMISSION, PUBLIC PERFORMANCE, DISTRIBUTION OR EXTRACTION OF THIS PRODUCT OR ANY TRADIMARK OR COPYRIGHT WORK THAT FORMS PART OF THIS PRODUCT ARE PROHIBITED. DEVELOPED BY NMS SOFTWARE LTD. PUBLISHED IN EUROPE AND ASIA BY BMG INTERACTIVE, A UNIT OF BMG ENTERTAINMENT. ALL TRADEMARKS ARE PROTEGTED, OTHE *EGPYRIGHTS ARE* PROPERTY OF THEIR RESPECTIVE HOLDERS. MADE IN THE EC

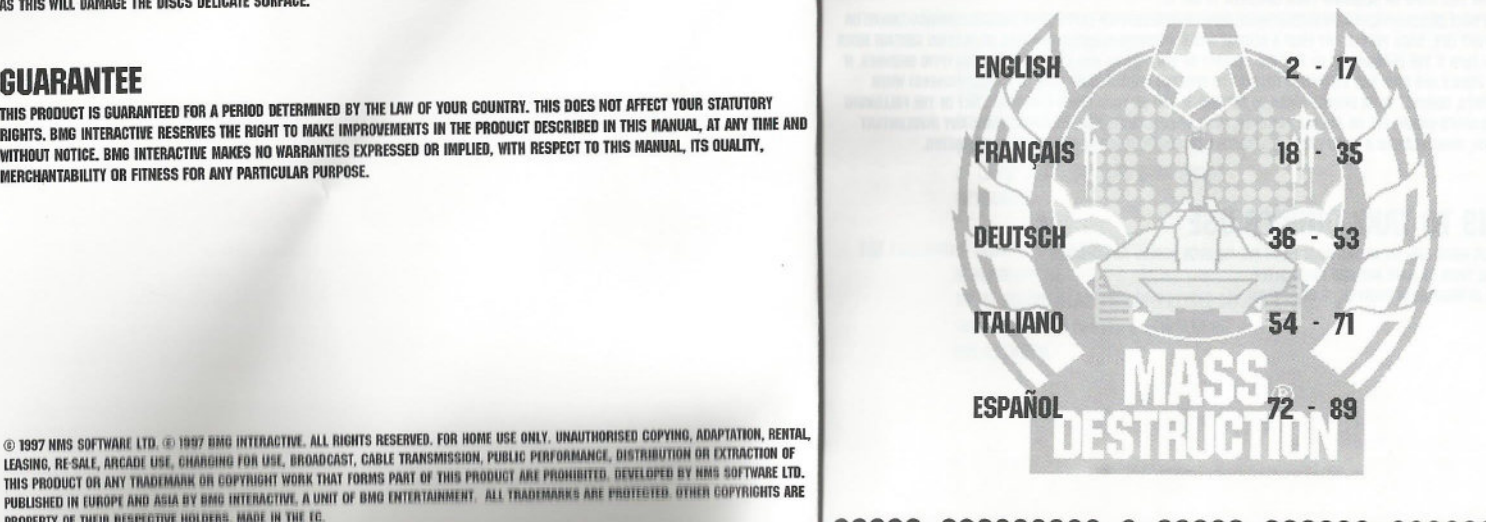

**••••••••••••**

**888** 

## **EPILEPSY WARNING**

PLEASE READ BEFORE USING THIS GAME OR ALLOWIN6 YOUR CHILDREN TO USE IT.

SOME PEOPLE ARE SUSCEPTIBLE TO EPILEPTIC SEIZURES OR LOSS OF CONSCIOUSNESS WHEN EXPOSED TO CERTAIN FLASHING LIGHTS OR LIGHT PATTERNS IN EVERYDAY LIFE. SUCH PEOPLE MAY HAVE A SEIZURE WHILE WATCHING TELEVISION IMAGES OR PLAYING CERTAIN VIDEO<br>GAMES. THIS MAY HAPPEN FIFN IF THE PERSON HAS NO MEDICAL HISTORY OF FPILEPSY OR HAS NEWER HAD ANY EP GAMES. THIS MAY HAPPEN EVEN IF THE PERSON HAS NO MEDICAL YOU OR ANYONE IN YOUR FAMILY HAS EVER HAD SYMPTOMS RELATED TO EPILEPSY (SEIZURES OR LOSS EXPOSED TO FLASHING UGHTS. CONSULT YOUR DOCTOR PRIOR TO PLAYING.IF YOU OR YOUR CHILD EXPERIENCE ANY OF THE FOLLOWING SYMPTOMS: DIZZINESS,BLURRED VISION.EYE OR MUSCLE TWITCHES. LOSS OF CONSCIOUSNESS. DISORIENTATION. ANY INVOLUNTARY MOVEMENT OR CONVULSION. WHILE PIAY1N6 <sup>A</sup> VIDEO GAME.IMMEDIATELY DISCONTINUE USE AND CONSULT YOUR DOCTOR.

## **PRECAUTIONS TO TAKE DURING USE**

PLAY IN A WELL LIT ROOM AND SIT AS FAR AWAY FROM THE MONITOR SCREEN AS POSSIBLE. AVOID PLAYING IF YOU ARE TIRED OR HAVE NOT HAD MUCH SLEEP. REST FOR AT LEAST <sup>10</sup> TO IS MINUTES IN EVERY HOUR OF PLAYING.

# **SYSTEM REQUIREMENTS**

**TO RUN MASS DESTRUCTION , THE FOLLOWING MINIMUM EQUIPMENT CONFIGURATION IS REQUIRED: 100°/.IBM PC COMPATIBLE**

**PENTIUM P90 PROCESSOR 8MB RAM DOS 6.22 OR HIGHER DOUBLE SPEED CD-ROM DRIVE AT LEAST 33MB OF HARD DISK SPACE KEYBOARD**

**THE FOLLOWING EQUIPMENT IS OPTIONAL** WINDOWS<sup>TM</sup> 95 **100% SOUND BLASTER COMPATIBLE SOUND CARD OUAD-SPEED OR FASTER CD-ROM DRIVE IPX NETWORK**

*>* # \* • **<sup>0</sup> #0 0 0 0 • •s.** <sup>A</sup>

## ...  $A$  $\bullet$   $\bullet\bullet\bullet$

ENSURE THAT YOUR PC IS SET UP ACCORDING TO ITS INSTRUCTION MANUAL POWER UP YOUR PC AND INSERT THE MASS DESTRUCTION™ DISC INTO YOUR CD DRIVE. BEFORE YOU CAN PLAY MASS DESTRUCTION™ IT MUST BE INSTALLED TO YOUR HARD DISK DRIVE. YOU MUST FIJSURE THAT THE MASS DESTRUCTION THI GAME CD IS IN THE CD DRIVE BEFORE COMMENCING PLAY. **WINDOWSTM 3.11** 

MASS DESTRUCTION'<sup>10</sup> CANNOT BE RUN IN WINDOWS<sup>TH</sup> 3.11, SO OUIT WINDOWS AND RETURN TO DOS.

AT THE DOS PROMPT (C:\>) TYPE THE LETTER CORRESPONDING TO YOUR CD DRIVE (USUALLY 0 OR E) FOLLOWED BY A COLON (:) AND PRESS THE ENTER KEY.

TYPE INSTALL AND PRESS THE ENTER KEY TO RUN THE MASS DESTRUCTIONT<sup>H</sup> INSTALLATION PROGRAM: FOLLOW THE ON-SCREEN INSTRUCTIONS TO INSTALL MASS DESTRUCTION TO YOUR HARD DISK DRIVE.

ONCE THE INSTALLATION IS COMPLETE. THE SETUP PROGRAM WILL RUN SO THAT YOU CAN CONFIGURE YOUR SOUND CARD. TO RUN MASS DESTRUCTION™, ENSURE THAT YOU ARE IN THE CURRENT DIRECTORY. THEN TYPE MASSO AND PRESS THE ENTER KEY WINDOWS<sup>TN</sup> 95

INSERT THE MASS DESTRUCTION THI CO INTO THE CD DRIVE AND FOLLOW THE ON-SCREEN INSTRUCTIONS. WILL AUTOMATICALLY ADD A MASS DESTRUCTION THE ENTRY TO YOUR START MENU.

#### **DOS**

TO REMOVE MASS DESTRUCTION FROM YOUR HARO DISK DRIVE TYPE DELTREE FOLLOWED BY A SPACE AND THEN TYPE THE NAME OF THE DIRECTORY IN WHICH MASS DESTRUCTION WAS INSTALLED. PRESS THE ENTER KEY AND FOLLOW THE ONSCREEN INSTRUCTIONS. **WINDOWS 3.11/WINDOWS 95**

TO REMOVE MASS DESTRUCTION™ FROM YOUR HARD DISK DRIVE IT'S BEST TO USE WINDOWS™ 3.11 FILE MANAGER OR WINDOWS™ 95 **EXPLORER SIMPLY ON THE EXPLORER SIMPLY DELTA DELTA DELL'UNITED SESSION DELL'UNITED SIMPLY DELL'UNITED SIMPLY DELL'UNITED SIMPLY DELL'UNITED SIMPLY DELL'UNITED SIMPLY DELL'UNITED SIMPLY DELL'UNITED SIMPLY DELLE PREDICTION** 

# **GETTING STARTED TROUBLESHOOTING**

SHOULD YOU HAVE PROBLEMS LOADING MASS DESTRUCTION™, ENSURE THAT THE DISC IS CLEAN AND FREE OF DIRT. THIS IS BEST<br>DONE WITH A SOFT CLOTH WHICH SHOULD BE GENTLY WIPED FROM THE INSIDE TO THE OUTSIDE OF THE DISC. NEVER USE AN

OF CLEANING PRODUCT ON A CD AS ITS SURFACE CAN BE EASILY DAMAGED.<br>Should you still experience loading difficulties or you require help with the game, call 0171 384 7864 (UK) between<br>10.00AM AND 1.00PM OR 2.00PM AND 5.00PM

**WE WANT YOU !**

**ARE YOU READY TO DEFEND YOUR COUNTRY ?**

**ARE YOU PREPARED TO UNINSTALLING BATTLE AGAINST ENEMY FORCES ?**

> **THEN PREPARE FOR ACTION AS YOU ENTER THE WORLD OF**

**• ••t •t •• • •**

## **WELCOME TO THE WORLD OF MASS DESTRUCTION<sup>1</sup> CONCEPTS OF PLAY "**

FOR SECURITY REASONS. WE WILL USE COOE NAMES AND SECTOR CO ORDINATES WITH EACH

 WHY MASS DESTRUCTION<sup>7</sup> "? WELL. QUITE SIMPLY BECAUSE THAT'<sup>S</sup> JUST WHAT THIS GAME IS ALL ABOUT ! YOU ARE ABOUT TO ENTER A WHOLE NEW WORLD OF GAMES PLAYING EXPERIENCES; YOU HAVE THE OPPORTUNITY TO DESTROY EVERYTHING FROM PALM<br>TREES TO NUCLEAR REACTORS, ALL FROM THE SAFETY OF YOUR ARMCHAIR...

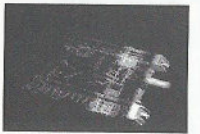

IN THE GAME YOU CONTROL ONE OF THREE HIGH POWERED. FULLY ARMOURED ATTACK VEHICLES EACH WITH IT'<sup>S</sup> OWN UNIQUE ABILITIES. EACH TANK HAS <sup>A</sup> MULTI DIRECTIONAL TURRET ALLOWING YOU TO AIM IN ALMOST ANY DIRECTION AND FIRE ANY OF THE WEAPONS IN YOUR ARSENAL.

AT THE BEGINNING OF EACH CAMPAIGN YOU ARE PRESENTED WITH A MISSION BRIEFING. THIS DETAILS THE CURRENT SITUATION OF BOTH YOUR OWN AND THE ENEMY FORCES AS YOU PROCEED THROUGH THE NANY OF LOCATIONS IN THE GAME. THROUGHOUT.

TRANSMISSION TAKE NOTE. YOUR LIFE DEPENDS ON IT !

... ... ... SBW\* SUSEW FORMA CO TO START NISAE

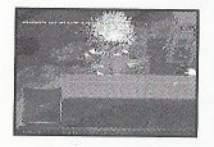

WITH TWENTY FOUR LEVELS OVER FOUR DIFFERENT TERRAINS, RANGING FROM ARCTIC TO DESERT, THERE SHOULD BE ENOUGH ACTION TO KEEP YOU OCCUPIED FOR MANY HOURS. WITH THE UNIQUE 30 GAME ENVIRONMENT. THERE WILL BE MORE EXPLOSIONS AND DESTRUCTION THAN YOU'VE EVER ENCOUNTERED. <sup>i</sup> <sup>T</sup> ' PRIMARY MISSIONS

> SO LOCK DOWN THE HATCHES, YOU'RE ABOUT TO ENTER THE WORLD OF **MASS DESTRUCTION**

MASS DESTRUCTIONTM IS A VAST GAME WHICH COMPRISES OF FIVE CAMPAIGNS. EACH WITH MANY MISSIONS FOR YOU TO EXPLORE AND COMPLETE. AT THE START OF EACH NEW CAMPAIGN YOU WILL BE PRESENTED WITH THE MISSION BRIEFING SCREEN WHICH IlfiW'<sup>i</sup> Yflllfl OBJECTIVES ANO PROVIDES ADDITIONAL INFORMATION WHICH RELATES TO THE FORTHCOMING MISSION. THE FOLLOWING IS AN EXAMPLE OF ONE SUCH MISSION:

*v*

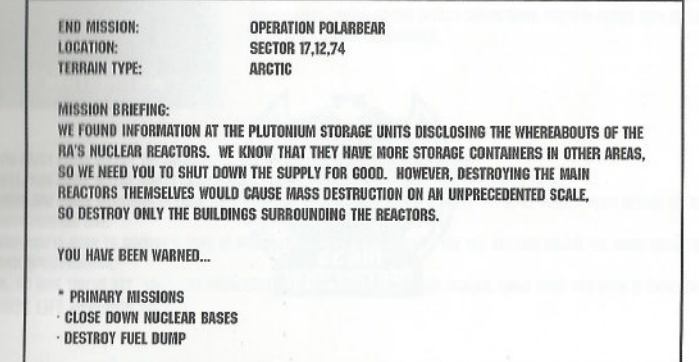

**•t ••t** »••\*• $\frac{9}{2}$ 

## ... . .  $0.000$

THE FIRST SECTION INFORMS YOU OF THE CAMPAIGN CODE NAME. LOCATION AND TERRAIN TYPE. THIS IS FOLLOWED BY THE MISSION BRIEFING WHICH DETAILS YOUR MISSIONS WITH USEFUL INFORMATION FROM ANY RECONNAISSANCE MISSIONS - PAY ATTENTION. THIS INFORMATION MAY SAVE YOUR LIFE.

AT THE BOTTOM OF THE SCREEN ARE YOUR PRIMARY MISSION OBJECTIVES IN THE LEVEL. YOU WILL BE ADVISED OF ANY SECONDARY MISSIONS WHEN YOU'VE BEEN TRANSPORTED TO THE TARGET AREA.

DURING THE GAME YOU CAN REVIEW YOUR MISSION OBJECTIVES BY CALLING UP THE MISSION BRIEFINGS SCREEN AND RADAR MA INDICATING WHERE YOUR PRIMARY AND SECONDARY MISSIONS ARE AND, ONCE COMPLETE, YOUR EXTRACTION ZONE.

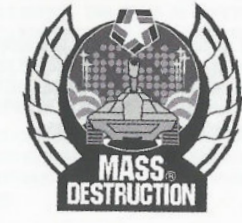

# **GAME START**

AFTER THE GAME HAS STARTED. YOU ARE PRESENTED WITH THE MAIN MENU - A LIST OF OPTIONS WHICH ARE SELECTED BY USING THE CURSOR KEYS. PRESS THE ENTER KEY TO SELECT AN OPTION.

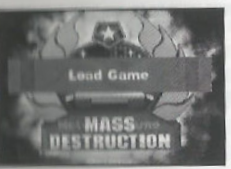

## **START GAME OR LOAD GAME**

START A GAME WITH THE CURRENT COMMANDER OR LOAD A PREVIOUSLY SAVED COMMANDER. REFER TO THE SELECT COMMANDER SECTION ABOUT HOW TO LOAD A PREVIOUSLY SAVED COMMANDER.

YOU MUST FIRST SELECT THE DIFFICULTY - CHOOSE FROM EASY. MEDIUM OR HARD. NEXT, YOU MUST SELECT WHICH CAMPAIGN YOU WISH TO PLAY - THERE ARE FIVE TO CHOOSE FROM. THERE ARE MANY MISSIONS IN EACH CAMPAIGN. YOU CAN CHOOSE WHICH TO PLAY IF YOU'VE PLAYED THEM BEFORE OR START FROM MISSION ONE. THEN YOU'LL NEED TO CHOOSE A TANK IN WHICH TO TERRORISE THE ENEMY. SEE THE SECTION BELOW FOR MORE DETAIL OF THE

TANK SPECIFICATION. OK, SO NOW YOU'RE SET - YOU'LL BE PRESENTED WITH THE MISSION BRIEFING SCREEN, MAKE SURE YOU READ IT CAREFULLY -YOUR LIFE DEPENDS ON IT !!

**A 888** 

### **NETWORK GAME**

r

**MASS DESTRUCTION ALLOWS TOO TO PUT WITH UP TO FOUR PLAYERS OH AN IPX NETWORK .**

CHOOSE START NETGAME TO BEGIN A NETWORK GAME. SELECT A TANK AND THEN CHOOSE WHICH OF THE LEVELS YOU WANT TO PLAY. THERE ARE 10 NETWORK LEVELS, RECOMMENDED FOR TWO TO FOUR PLAYERS. WHEN EVERYBODY HAS CONNECTED, PRESS ENTER TO **BEGIN PLAY .**

IF THERE IS A NETWORK GAME THAT IS ABOUT TO START, YOU CAN JOIN IN · SELECT JOIN NETGAME, OTHERWISE YOU'LL HAVE TO **START A NEW GAME .**

CHOOSE A SOCKET NUMBER FROM THE NETWORK MENU (THE DEFAULT IS O), ALL PLAYERS MUST BE ON THE SAME NETWORK SOCKET.

## **OPTIONS**

YOU CAN ALTER THE GAME OPTIONS. SEE BELOW FOR THE SECTION ON OPTIONS AND HOW TO CHANGE THEM.

#### **COMMANDER**

**\* CHOOSE ANOTHER COMMANDER . SEE THE SELECT COMMANDER SECTION ELSEWHERE IN THE MANUAL**

**QUIT MASS DESTRUCTION AND RETURN TO DOS /VINDOWS 95**

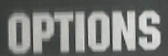

HU **v, (HI CURSOR KEYS TO SELECT ONE OF THE OPTIONS . PRESS THE ENTER KEY TO SELECT .**

**BELECT DETAIL - USE THE CURSOR KEYS TO SELECT A NEW DETAIL LEVEL.** 

: SELECT DETAIL - USE THE CURSOR KEYS TO SELECT A NEW DETAIL LEVEL.<br>REDEFINE KEYS - YOU CAN CHANGE WHICH KEYS ARE PRESSED TO CONTROL YOUR TANK. THE DEFAULT CONTROLS ARE :<br>CLIDEOD LEET

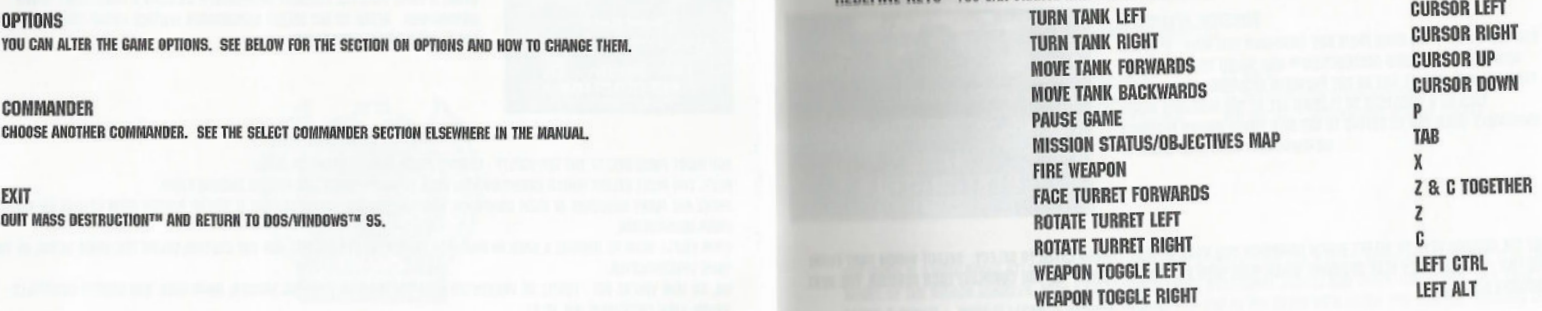

**MUSIC SWITCH THE IN GAME MUSIC ON DR OFF .SFX SWITCH THE IN GAME SOUHD EFFECTS ON OR OFF . EXIT QUIT THE OPTIONS SCREEN AND RETURN TO THE MAIN MENU .**

 $\circledcirc$ 做 最高高 高尚最高高 ........ 660  $00$ 0000  $d\ln d\ln d\ln$ 00  $\blacksquare$ 000 通  $60$ 最高级 高尚 db

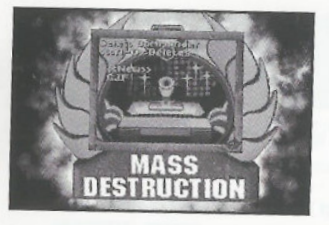

## **SELECT COMMANDER**

**MISSION SELECTION** 

OR IMPROVING YOUR HIGH SCORE !!

YOU CAN START YOUR GAME FROM ANY CAMPAIGN YOU WISH - IF YOU'VE

ESPECIALLY WHEN YOU'RE TRYING TO GET INTO THOSE HIDDEN MISSIONS

ALREADY PLAYED MASS DESTRUCTION™ AND SAVED YOUR PROGRESS THEN YOU CAN REPLAY ANY OF THE PREVIOUS MISSIONS. YOU CAN USE

THIS AS A SHORTCUT TO PLAYING ALL OF THE MISSIONS AGAIN

IF YOU HAVE SELECTED COMMANDER FROM THE MAIN MENU OR THE GAME HAS JUST STARTED, YOU MUST ENTER A NAME FOR YOUR TANK COMMANDER OR SELECT **ONE FROM ANY EXISTING NAMES** 

USE THE CURSOR KEYS TO SELECT A PREVIOUSLY SAVED COMMANDER AND PRESS ENTER TO SELECT. IF YOU SELECT << NEW>>. TYPE THE NAME OF YOUR NEW **COMMANDER. PRESS ENTER WHEN YOU HAVE ENTERED THE NAME** 

Compaign.

**MASS DESTRUCTION** 

# **TANK SELECTION**

AT THE START OF A NEW GAME YOU CAN CHOOSE WHICH TANK TO COMMAND. SO THAT YOU CAN CAUSE HAVOC AND DESTRUCTION **WHILST COMPLETING YOUR MISSIONS** 

EACH OF THE TANKS FEATURED IN MASS DESTRUCTIONTN HAS ITS OWN UNIQUE ATTRIBUTES, EACH CONTAINS THE SAME ARSENAL OF WEAPONRY AND ALL HAVE SIMILAR HANDLING CAPABILITIES, BUT THE FINER POINTS WHICH DIFFERENTIATE BETWEEN THEM ARE **GNLY FOUND THROUGH PLAYING THE GAME.** 

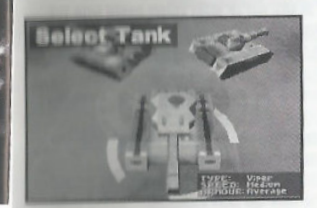

## **VIPER STATISTICS**

55 KM/H

**TOP SPEED** ARMOUR TURRET/RARREL

**75 MM TUNGSTEN ALLOY COATED STEEL** 100 MM 360° INDEPENDENT ROTARY TURRET

USE THE CURSOR KEYS TO SELECT WHICH CAMPAIGN YOU WANT TO PLAY - PRESS ENTER TO SELECT. SELECT WHICH PART FROM THE LIST - YOU CAN ONLY PLAY MISSIONS WHICH HAVE BEEN PREVIOUSLY PLAYED - AS YOU COMPLETE EACH MISSION, THE NEXT **BECOMES ACCESSIBLE** 

THE VIPER IS A HIGH SPEED ATTACK VEHICLE: WITH ITS FAST ACCELERATION AND A QUICK HANDLING RESPONSE. IT IS THE 'SPORTS' MODEL OF THE ATTACK VEHICLES. WITH A FULLY INDEPENDENT ROTATIONAL TURRET AND OUICK FIRE POWER. THIS TANK SURE PACKS A PUNCH ! WHAT IT LACKS IN ARMOUR, IT MAKES UP FOR IN THE SPEED WITH WHICH YOU CAN CUT THROUGH THOSE **BATTLEFIELDS AND TRENCHES.** 

# 888

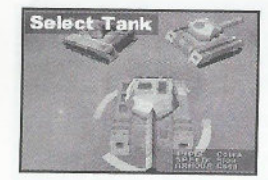

#### **COBRA STATISTICS**

**TOP SPFFD** ARMOUR **TURRET/BARREL** 

20 KM/H 250 MM TUNGSTEN ALLOY COATED STEEL (CARBON BACKED) 100 MM 360°INDEPENDENT ROTARY TURRET

#### THE COBRA IS THE 'BIG BROTHER' OF THE VIPER. WHERE THE VIPER HAS THE ADVANTAGE OF SPEED, THE COBRA HERALDS THE SUPERIOR PROTECTION OF IT'S CARBON-LINED ARNOUR, ALLOWING YOU TO ROLL IN AND OUT OF MOST ENEMY BASES WITH THE MINIMAL AMOUNT OF DAMAGE TO YOU AND YOUR TANK. FEATURING THE SAME ARSENAL AS THE VIPER AND CHEETAH. THE CORRA FEATURES STEADIER CONTROL AND FASTER RESPONSE WITH THE ADDED SECURITY OF PROTECTION.

#### **CHEETAH STATISTICS** DISPLAYED ABOVE THE WEAPONS BAR IN THE CENTRE OF THE SCREEN. THIS SHOWS YOUR SCORE WITHIN THE GAME **Select Tank** BUDRE **TOP SPEED** AND REFLECTS HOW WELL YOU ARE DOING. **35 KM/H** WEAPONS BAR AT THE BOTTOM OF THE PANEL. UNDERNEATH THE SCORE. THE WEAPONS BAR CONSISTS OF EIGHT MARKERS, EACH OF ARMOUR 150 MM TUNGSTEN ALLOY COATED STEEL (CARBON BACKED) WHICH CAN APPEAR IN ANY ONE OF THREE DIFFERENT COLOURS: **TURRET/BARREL** 100 MM 360° INDEPENDENT ROTARY TURRET INDICATES THAT THE WEAPON IS NOT AVAILABLE, LOOK FOR PICKUPS TO REPLENISH IT. **BABK GREEN** INDICATES THAT THE WEAPON CAN BE USED. **LIBBY GREEN** INDICATES THAT THE WEAPON IS CURRENTLY IN USE. BED TO THE RIGHT OF YOUR SCORE. THERE IS A GRAPHICAL REPRESENTATION OF YOUR SELFCTED WEAPON. **WEBPON VIEW** ON THE RIGHT OF THE STATUS PANEL IS THE AMMUNITION DISPLAY. THIS IS MADE UP OF TWO PARTS - A COUNTER **AMMUNITION** SHOWING HOW MANY OF YOUR CURRENT WEAPON YOU HAVE AND. BELOW THAT, A DESCRIPTION OF THAT WEAPON. THE CHEETAH IS THE MIDDLE GROUND BETWEEN THE VIPER AND THE COBRA. BEING LIGHTER THAN THE COBRA, BUT STILL OFFERING NOTE: WHILST PLAYING, THE WEAPONS SELECTOR WILL AUTOMATICALLY SKIP ANY WEAPON WHICH YOU DON'T HAVE AMMUNITION FOR. THE PROTECTION OF ITS SHIELDING. THE CHEETAH FEATURES THE SAME ARSENAL AS THE VIPER AND COBRA INCLUDING THE DIRECTIONAL TURRET AND MORILITY THE SHELL AND CHAIN GUN HAVE UNLIMITED SUPPLIES.

# **GAMEPLAY DETAILS**

#### **STATUS PANEL**

THE FOLLOWING PICTURE SHOWS THE IN-GAME STATUS PANEL

 $0:00$ 00076265 1000

- THE STATUS PANEL SHOWS THE FOLLOWING INFORMATION:
- INDICATED BY A COUNTER ABOVE THE TANK. THIS COUNTER STARTS OFF AT 1000 AND DECREASES EACH TIME YOU ARE **ARMOUR** HIT BY ENEMY FIRE. WHEN YOUR ARMOUR REACHES ZERO, YOUR TANK WILL EXPLODE AND YOUR GAME IS OVER.

# ... .

# **MAP & MISSION BRIEFING SCREEN**

AT ANY TIME DURING PLAY YOU CAN ACCESS THE IN-GAME MAP SCREEN AND MISSION BRIEFINGS. THIS IS ACHIEVED BY PRESSING THE TAR KEY

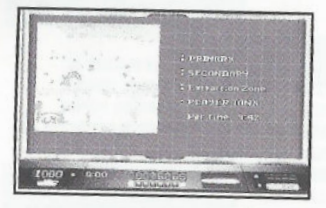

THIS WILL REVEAL THE OBJECTIVES MAP. ON THE LEFT SIDE OF THIS SCREEN YOU CAN SEE A MAP OF THE LOCAL AREA. SMALL ICONS ARE DISPLAYED WHICH DEPICT **YOUR PRIMARY AND SECONDARY OBJECTIVES, AS LISTED IN THE MISSION BRIEFING** SCREEN ALONG WITH YOUR CURRENT POSITION. WHEN YOU HAVE COMPLETED YOUR PRIMARY MISSIONS. THE LEVEL EXIT MARKER WILL ALSO APPEAR ON THIS MAP. USE THE CURSOR KEYS TO SCROLL THIS MAP TO VIEW THE FULL MISSION ARFA.

# **TERRAIN TYPES**

WITHIN MASS DESTRUCTION™ YOU WILL EXPLORE FOUR DIFFERENT TYPES OF TERRAIN. THESE TERRAIN TYPES ARE -

## **ARCTIC**

RIIRAL -

**TRENCHES AND BRIDGES** 

ICY AND COLD. THESE MISSIONS CAN CAUSE HAVOC WITH YOUR TANK AS YOU TRACK OVER ICY RIVERS AND LAKES AND MOVE ACROSS THE SNOWY GROUNDS. LANDSCAPE FEATURES INCLUDE SNOW! NUCLEAR REACTORS, POWER PLANTS, AIRPORTS AND DEPOTS.

### DESERT

HOT AND DUSTY, EXPLORE THE DESERT, TRAVEL ACROSS THE SCORCHED SANDS AND DUNES OF THE FANATICAL TYRANTS' EMPIRE. LANDSCAPE FEATURES INCLUDE PYRAMIDS, LAGOONS AND ACROPOLI.

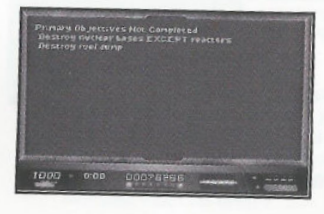

PRESSING THE TAB KEY AGAIN WILL REVEAL A BRIEF SUMMARY OF THE PRIMARY A SECONDARY MISSION OBJECTIVES AND INFORMATION ON ANY OBJECTIVES WHICH HAVE ALREADY BEEN ACHIEVED. PRESS THE TAB KEY AGAIN TO RETURN TO THE **GAMF** 

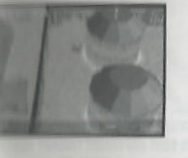

#### ON THE FRONT LINES LIFE IS MUDDY AND WET. HERE AS YOU MOVE AROUND THE TRENCHES, TAKE CARE NOT TO GET YOUR TANK BOGGED DOWN! LANDSCAPE FEATURES INCLUDE MISSILE SITES, MISSILE SILOS,

**SUBURBAN** UNDER MARSHAL LAW YOU WON'T FIND ANY LOCALS. BUT THE CITYSCAPE WILL BE POPULATED WITH MANY ENEMY UNITS. **LANDSCAPE FEATURES INCLUDE TOWER BLOCKS.** COMMUNICATION SITES, MILITARY BASES AND ENEMY CAMPS

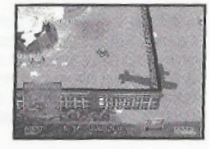

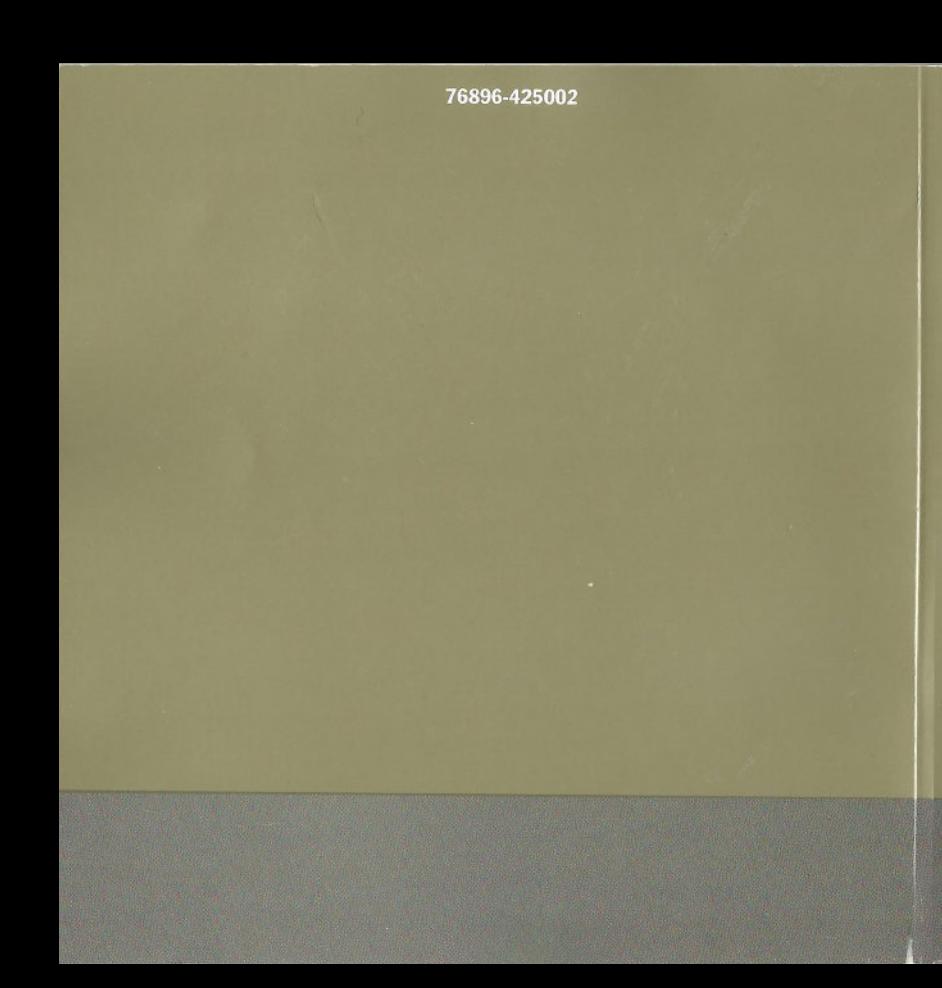